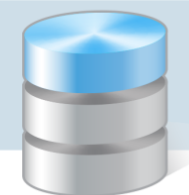

## Jak odczytać nazwę zainstalowanej instancji serwera SQL?

Instancja to kompletne środowisko SQL zainstalowane na komputerze, który pełni rolę serwera. Na komputerze można zainstalować wiele instancji serwera, rozróżnianych za pomocą nazwy.

Nazwę instancji serwera wprowadza się podczas jej instalacji. Domyślnie podpowiadana jest nazwa SQLExpress, ale użytkownik może wprowadzić własną nazwę.

W poradach dotyczących instalacji serwera SQL na potrzeby programów Optivum, proponujemy nadawanie instancjom nazw o następującej konstrukcji: Optivum\_[numer wersji serwera], np.:

- OPTIVUM\_2008 dla *Microsoft SQL Server 2008 R2 Express*
- OPTIVUM\_2012 dla *Microsoft SQL Server 2012 Express*.

Nazwy zainstalowanych na komputerze instancji serwera można odczytać, korzystając z narzędzia *SQL Server Configuration Manager*.

1. Uruchom narzędzie *SQL Server Configuration Manager*, korzystając z menu Start.

Narzędzie to znajduje się w grupie aplikacji zainstalowanego serwera SQL (w przypadku *Windows 7* – dodatkowo w podgrupie Configuration Tools).

2. W drzewie danych wybierz gałąź SQL Server Services.

W panelu po prawej wyświetli się lista usług serwera. Pozycje SQL Server (…) to zainstalowane instancje serwera. Tekst ujęty w nawias jest nazwą instancji.

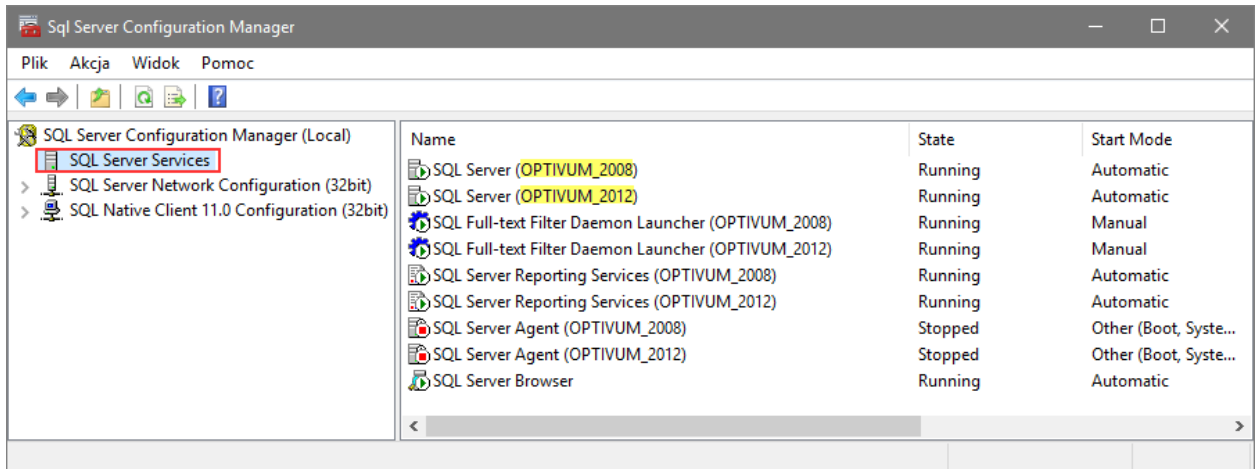

3. Zapamiętaj nazwy instancji i zamknij program *SQL Server Configuration Manager*.

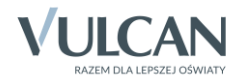